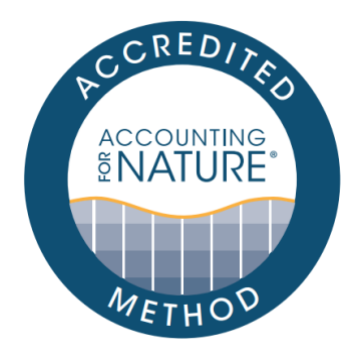

## Accounting for Nature and Landcare Farming Native Vegetation Method

## DOCUMENT DETAILS

Method Name: Accounting for Nature and Landcare Farming Native Vegetation Method Method Reference # AfN-METHOD-NV-06 Relevant Environmental Asset Class: Native Vegetation Assigned Confidence Level: Level 3 Author: Chrissy Elmer, Accounting for Nature Date of Accreditation by the Standards & Accreditation Committee: 08 February 2021 Date of Approval by the Accounting for Nature Ltd Executive: 09 February 2021 Last updated: 18 July 2022 License fees associated with using this Method: Not Applicable Contact: methods@accountingfornature.org

## DISCLAIMER

Accounting for Nature® Limited ('AfN Ltd') takes no responsibility for any liability or damage (legal, brand or otherwise) arising from the use of the Accounting for Nature® Standard and/or associated documents e.g. Methods and Audit Rules. No representation, warranty or guarantee express or implied is made in this document. No representation, warranty or guarantee express or implied is made that the information provided is accurate, current or complete. Whilst care is taken in the collection and provision of this information, AfN Ltd and its officers, employees, agents, advisers and sponsors will not be liable for any errors, omissions, misstatements or mistakes in any information or damages resulting from the use of this information or any decision made or action taken in reliance on this information. Professional legal, financial and other expert advice should be sought by users of the Accounting for Nature<sup>®</sup> Standard and/or associated documents as required and as relevant for the intended use.

# Accounting for Nature and Landcare Farming Native Vegetation Method (Level 3)

A methodology for producers, and landholders across Australia to measure the condition and track the change in condition of native vegetation.

Version 2.1 – July 2022

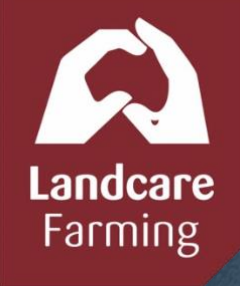

SAN YOU ARE SEEN

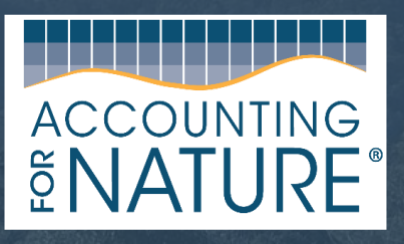

Page 1 of 43

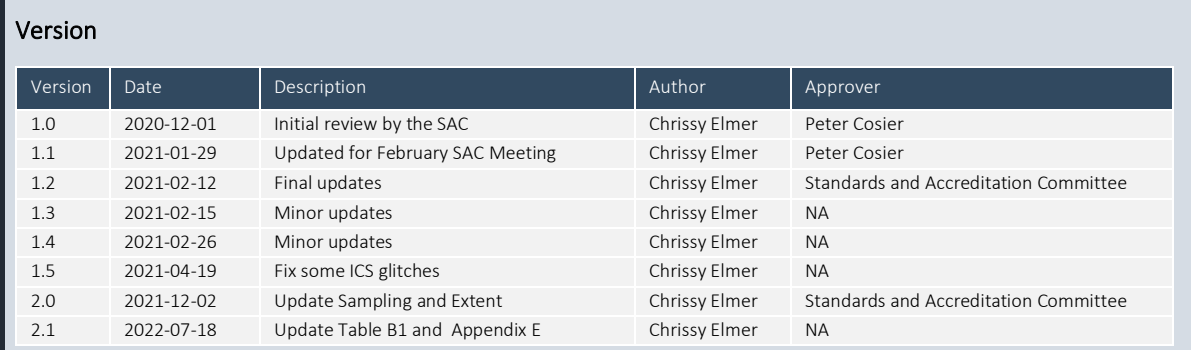

#### Acknowledgements

This method has been developed with thoughtful input and advice from Don Butler and Teresa Eyre from the Queensland Department of Environment and Science, Matt Taylor from the Tasmanian Land Conservancy, and Peter Cosier from Accounting for Nature Ltd.

The Landcare Farming Program, is a joint partnership between the National Landcare Network and Landcare Australia, funded by the Australian Government through the National Landcare Programme. Thanks to Rowan Ewing (Landcare Australia) and Karen Thomas (Port Phillip and Westernport CMA) for trialling the method on ground with funding from *Lord Mayor's Charitable Foundation through the Eldon & Anne Foote Trust* and providing valuable and practical feedback on the Method.

From 2008 to 2018, the Wentworth Group of Concerned Scientists developed the Accounting for Nature® model. The model sought to establish a practical, affordable and scientifically robust methodology for creating a common unit of measurement to describe the condition of environmental assets and measure any change in the condition of those assets over a period of time.

From December 2018, the Wentworth Group will not take part in any further development of, or application or implementation of, the Accounting for Nature® model. This will be undertaken by AfN Ltd. The Wentworth Group is not responsible for the use of or implementation of the Accounting for Nature® model or any associated services provided by AfN Ltd.

#### Disclaimer

Accounting for Nature Limited ('AfN Ltd') takes no responsibility for any liability or damage (legal, brand or otherwise) arising from the use of the *Accounting for Nature® Standard* and/or associated documents e.g. Methods and Audit Rules.

No representation, warranty or guarantee express or implied is made in this document. No representation, warranty or guarantee express or implied is made that the information provided is accurate, current or complete. Whilst care is taken in the collection and provision of this information, AfN Ltd and its officers, employees, agents, advisers and sponsors will not be liable for any errors, omissions, misstatements or mistakes in any information or damages resulting from the use of this information or any decision made or action taken in reliance on this information.

Professional legal, financial and other expert advice should be sought by users of the *Accounting for Nature® Standard* and/or associated documents as required and as relevant for the intended use.

Copyright © Accounting for Nature Ltd, February 2021

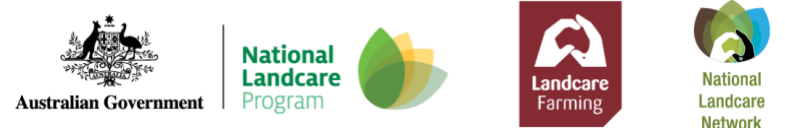

## **Contents**

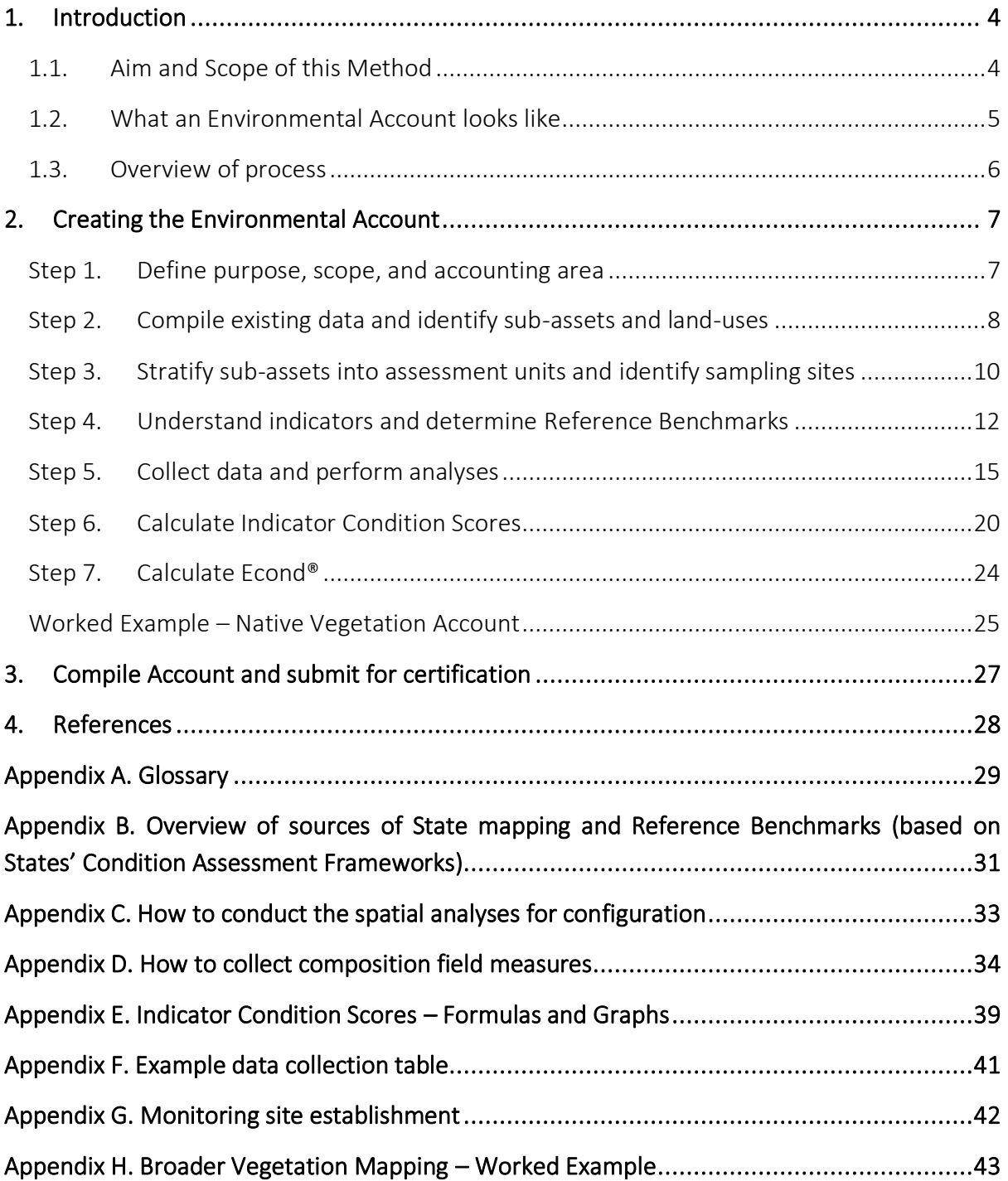

## 1. Introduction

This Method has been developed to help landholders monitor, report, and verify changes in native vegetation condition within their properties or projects. It outlines how to build an Environmental Account in accordance with the *Accounting for Nature® (AfN) Standard*, in a robust, accountable, repeatable, and transparent way. Accounts developed with this Method will produce credible and verifiable metrics that can support public claims about change in environmental condition.

Under the *AfN Standard*, the condition of an environmental asset (such as native vegetation) is summarised into a single metric, known as the Econd™. The Econd® is an index between 0 and 100, where 100 describes the 'undegraded' or 'best possible' condition of an environmental asset, and 0 indicates the asset is completely degraded. The Econd™ is calculated by comparing the current condition of native vegetation measured within a property or project, to the expected undegraded Reference Condition.

This Method aims to be practical and time and cost efficient to implement. The main measures of condition are estimated from photo-points and simple to implement field measures. The Method does not require the landholders completing their Environmental Account to have specialised ecological knowledge such as sampling techniques and detailed species identification skills.

## 1.1. Aim and Scope of this Method

This Method has been developed to assess the condition of native vegetation at the property and/or project scale, Australia-wide.

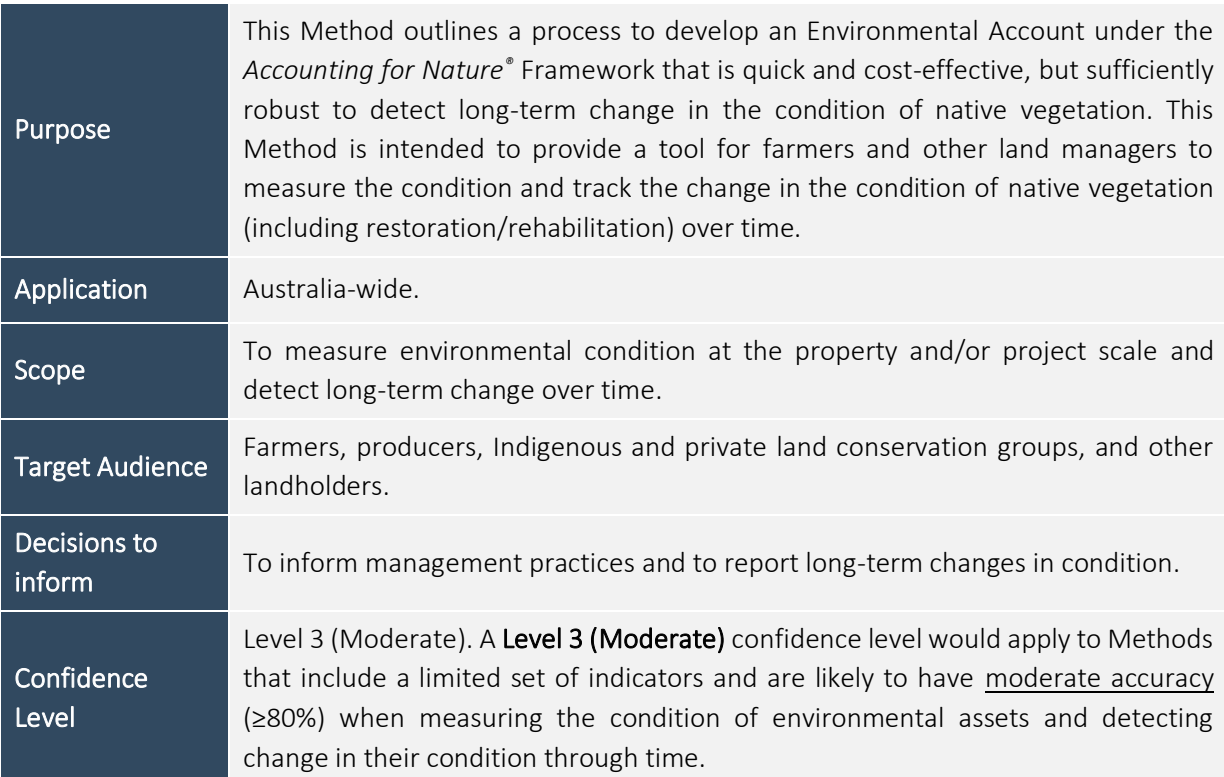

## 1.2. What an Environmental Account looks like

The Accounting for Nature*®* Framework requires Accounts to be comprised of four key components for them to be certified:

- 1. An Environmental Account Summary  $-$  a public document that summarises the results of the Environmental Account in a form that is readily communicated to the public.
- 2. An Information Statement describes in detail the Method/s used and the actions taken to address each of the five steps under the framework, including the rationale behind asset selection, Method used, analysis and management of data and calculation of the Econd®.
- 3. The **Environmental Account** a database (such as an Excel file) that contains all the data described in Asset Tables, Data Tables, and Balance Sheets.
- 4. An **Audit Report** or **Self Verification Report** that verifies the Account was prepared in accordance with the approved Methods, the *AfN Standard* and *AfN Audit rules*.
	- o An Audit Report is completed by an AfN Accredited Auditor and is required if you are seeking to have your account "Certified" (Tier 1); OR
	- $\circ$  A Self-verification Report contains the results of your self-verification assessment and AfN's Technical Assessment and is required if you are seeking to have your account "Self-verified" (Tier 2).

Upon certification of the Account, the Environmental Account Summary and Information Statement will be published on the AfN Environmental Account Certification Registry. (The data stored in the Environmental Account and the Audit Report are not public documents.)

## 1.3. Overview of process

This Method includes the following seven steps:

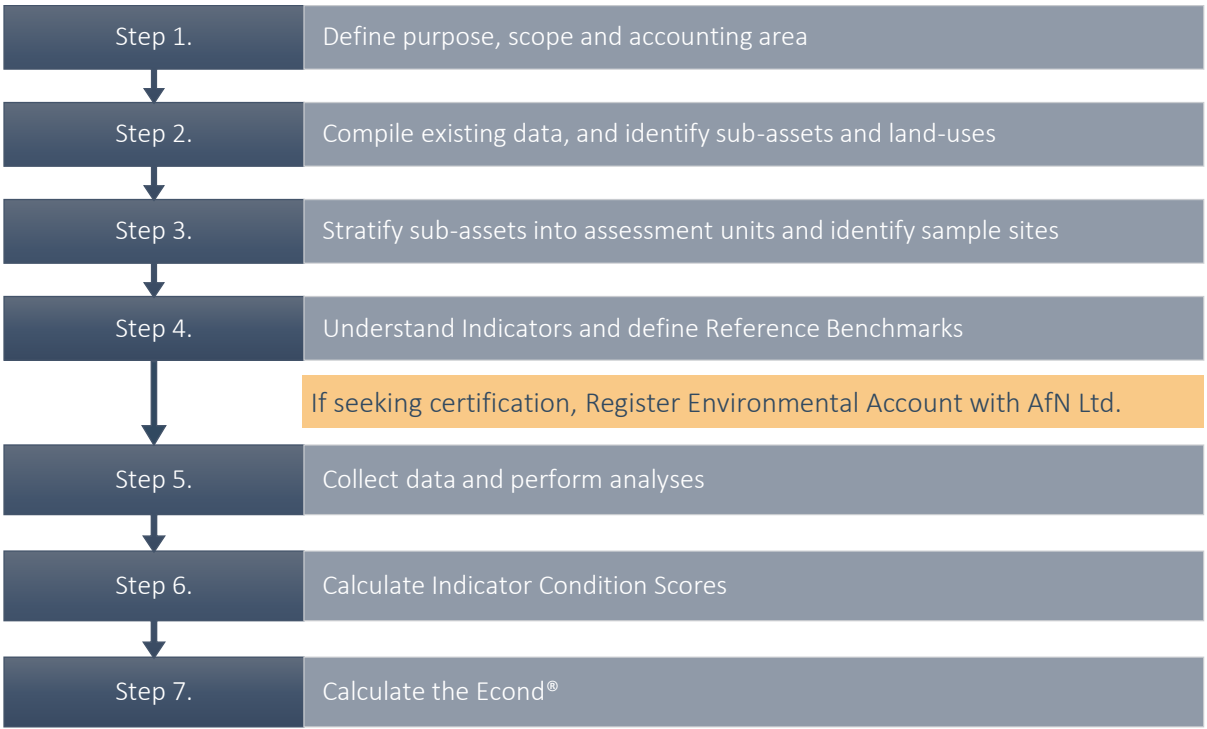

## 2. Creating the Environmental Account

#### Step 1. Define purpose, scope, and accounting area

The first step in developing an Environmental Account is to **describe** the Environmental Account through defining its intended purpose, scope, and accounting area.

- Purpose: Define the specific purpose of the Account. The purpose of the Account informs all subsequent decisions associated with the Account. The purpose of the Account should be clear enough to provide context for third parties or the general public viewing the Account. For example, this Level 3 Method is suitable for farmers wanting to develop an Environmental Account to measure the condition and track change over time, to better understand and inform management of their land.
- Scope: Define the scope of the Account. The two main scopes this method supports are:
	- 1. *Snapshot* a one-off assessment of the condition of native vegetation; and
	- 2. *Long-term change over time* an ongoing assessment of the change of environmental condition through time.
- Accounting Generate a map of the accounting area (i.e. property or project) and include area: information on location and size. A **property** Account encompasses one or a collection of whole properties, while a **project** Account is generally a subset of a property, where specific management actions are taken place. For example, a **project** Account could only include areas within a property that contain native vegetation that is managed for a specific purpose, such as restoration, conservation, or carbon.

The accounting area must stay the same for the lifespan of the Account. If the accounting area changes (such as a new area to be added, or an area to be removed), then a new Account must be 're-set' with the new accounting area. This ensures that results within a single Account are all comparable over time.

## Output of Step 1 – Describe the location, purpose, and scope of the Account

- A description of the accounting area including **location** and **size**
- A table describing the purpose and scope of the Account
- A map showing the accounting area

#### Step 2. Compile existing data and identify sub-assets and land-uses

Download relevant State mapping for the accounting area (refer to Appendix B, for where to find the mapping). This should include:

- Current remnant and regrowth vegetation mapping
- Pre-clearing historic vegetation mapping

Local Landcare, regional NRM groups, or State Herbarium or Environment Departmentsshould be able to assist with this. These groups may also be able to assist in states with no vegetation mapping. In the absence of state-based mapping, federal vegetation mapping under the National Vegetation Information System (NVIS) may be used.

#### Sub-assets

In the context of native vegetation, sub-assets describe the different vegetation types or communities that comprise the 'native vegetation environmental asset'. The pre-clear state vegetation mapping is to be used to identify the sub-assets contained within the accounting area. Broader Vegetation Mapping may be used for larger properties (e.g. Broad Vegetation Group in QLD). The selection of vegetation classification should be appropriate for the intended purpose of the accounts and consider the size of the accounting area and practical considerations associated with monitoring

In addition to the mapping, most State Department websites provide detailed descriptions of each vegetation type mapped within the accounting area. Using the descriptions, the vegetation types mapped within the accounting area should be ground-truthed to confirm the mapping is appropriate and accurate.

#### Land-use/Broad Condition State

Next, generate a map of the accounting area that identifies areas that fall into different land use/management zones, and/or broad condition state categories (e.g. remnant bushland, ungrazed regrowth, grazed regrowth). When determining different land-uses it is important to consider the purpose of the account and how each land-use interacts with vegetation condition.

If the Accounting Area contains land-uses that are intensively cultivated or dominated by infrastructure, or are expected to never have vegetation, or where vegetation condition can be assumed to be 0, they should be identified and included in the accounting area (note that these types of land uses may not always be present, in particular not in project scale accounts). For these areas, it is generally fair to assume their condition is 0, and as such, the resulting assessment units with these land-uses do not need to be sampled in (i.e. automatically assign an Econd<sup>®</sup> of 0 for these assessment units, and support with photos).

Other land-uses, such as paddocks with pastures, young woody regrowth that are targets for restoration, or any area that is destined to become native vegetation (e.g. through plantings or regeneration) or expected to score higher than 0 for condition, should also be identified and included so that the resultant assessment units can each be sampled to determine an Econd® and track its change over time (even if it is very low in the first year of the account).

Materiality is an important consideration when determining land-uses – i.e. if there is a landuse that is classified as a restoration area – but there is a small immaterial area of road/track, or a house located within, then it is not necessary to separate these small features into an independent land-use category.

Example land-use/broad condition state categories in this map can include:

- cropping,
- grazing,
- forestry,
- remnant vegetation managed for carbon and/or conservation,
- retained regrowth vegetation managed for carbon and/or conservation, and
- regeneration/ restoration.

Output of Step 2 – Compile existing data and identify vegetation types

- A map and table of pre-clear vegetation types and descriptions of the accounting area
- A map of land use/broad condition state within the accounting area

### Step 3. Stratify sub-assets into assessment units and identify sampling sites

Once the sub-assets and land-uses have been identified, assessment units must be generated.

#### Assessment units

Generate 'assessment units' by combining the State vegetation mapping, and land use/management/broad condition state. Assessment units are relatively homogenous units within the accounting area which determine where samples are to be taken. They do not have to be continuous, but rather, can be comprised of multiple small parts (so long as all parts of a single assessment unit have the same vegetation type and land use/management/condition).

If appropriate, assessment units that are smaller than 1ha may be merged with larger assessment units, provided they are all within the same (or similar) vegetation community and have an overall similar broad condition state regardless of land use. This excludes assessment units that have been pre-assigned an Econd® of 0.

Once the assessment units have been defined, permanent sample sites must be established within them.

If broader vegetation mapping has been used to generate assessment units (e.g. BVG in QLD), then the lowest level of vegetation classification will need to be determined for each site (e.g. RE in QLD), to determine the relevant reference benchmarks for that site.

#### Sampling

Table 1, below, prescribes how to select and establish sample sites within each assessment unit.

*Note. Any assessment units that have land-use/broad condition states that are intensively cultivated or dominated by infrastructure, or where land-use change is not materially affecting vegetation condition, it is fair to assume the condition of these areas is 0, and they are not required to be sampled (i.e. automatically assign an Econd of 0 in Step 7, and support with photos in the Information Statement).* 

If broader vegetation mapping has been used to generate assessment units (e.g. BVG in QLD), then the lowest level of vegetation classification will need to be determined for each site (e.g. RE in QLD), to determine the relevant reference benchmarks for that site.

#### Sampling

*Table 1. Overview of how to select and establish sampling sites within each assessment unit. These sampling guides have been adapted from those outlined in the accredited TLC WildTracker Native Vegetation Methodology (Taylor 2020)*

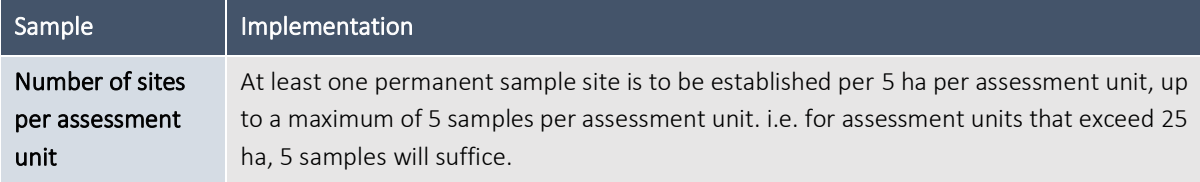

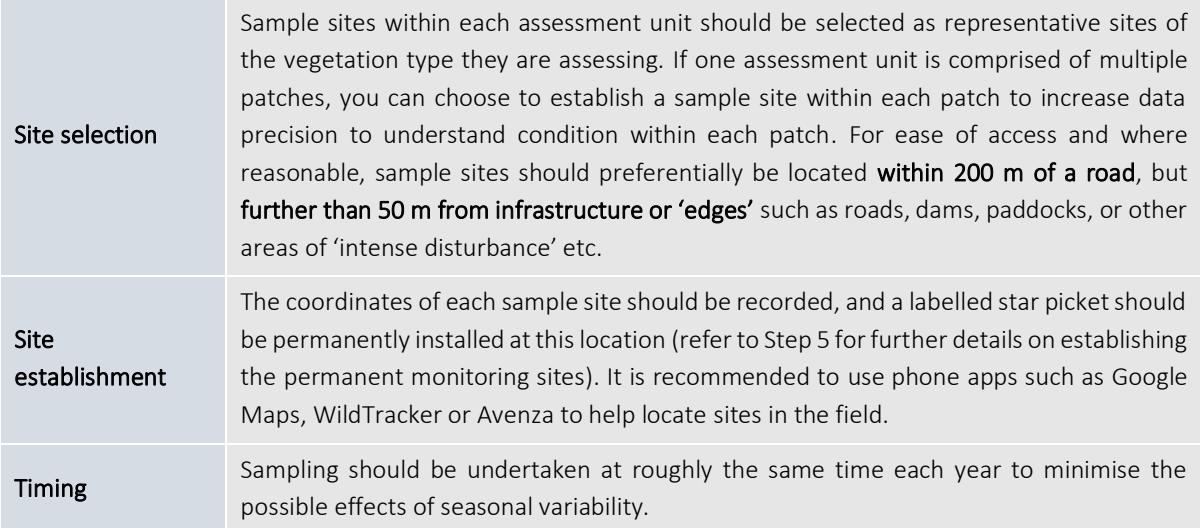

## Output of Step 3 - Mapping of assessment units

- A map and table of all assessment units with central coordinates of each sample site within the accounting area.

#### Step 4. Understand indicators and determine Reference Benchmarks

#### Indicators

The Native Vegetation Technical Protocol (Butler et al., 2020) states that indicators for native vegetation must represent the following three indicator classes: vegetation extent, configuration, and composition.

- Vegetation extent The extent of native vegetation refers to the area of 'native' vegetation within the accounting area. This Method assesses the condition of vegetation within every assessment unit, and therefore within the entire accounting area. Therefore, extent is captured through the stratification process and in Step 7 – where all assessment unit Econd® scores (including those that are assigned an Econd® of 0) are aggregated into a sub-asset Econd<sup>®</sup> using **area weighted averages**, and the sub-asset Econd<sup>®</sup> is then aggregated into an overall Econd® score using area weighted averages. Refer to step 7 for more details.
- Configuration The configuration of native vegetation relates to the positioning of a specific area of native vegetation within the landscape with regard to its connectivity, context and patch size. In this Method, the configuration indicator is site context, which is measured as the percent of retained remnant vegetation within a 1 km radius of each sample site.
- Composition The composition of native vegetation relates to its structure, function and the assemblage of species. Composition will be assessed primarily through permanent photo monitoring points, which will be supplemented with some simple field measurements.

These indicator classes and their relevant indicators are explained below, in Table 2, and defined in Table A2 (in Appendix A).

### Reference Benchmarks

Under the Accounting for Nature® Framework, the Reference Condition Benchmark ('Reference Benchmark') is the condition of the native vegetation type in an 'undegraded' state. For example, a vegetation community that has not experienced any negative impacts as a result of disturbance, edge effects, invasive species, or altered management regimes (e.g. fire) would be considered to exist in an 'undegraded' state.

With the exception of Western Australia and Northern Territory, most states have published Vegetation Condition Benchmark documents that correspond to the lowest level of vegetation community mapping (eg. Regional Ecosystems in QLD or Plant Community Types in NSW; refer to Appendix B) and can be used to estimate this reference condition. In the absence of published Reference Benchmark documentation, it is recommended that the State government (e.g. Herbariums), local NRM or Landcare groups are consulted to determine whether they have any draft or unpublished Reference Benchmark data.

Alternatively, if there are no existing benchmark data available, the assessor must establish local, 'best on offer' reference condition sites which may be interpreted with expert opinion. Refer t[o Eyre et al.](https://www.qld.gov.au/__data/assets/pdf_file/0027/68571/reference-sites-biocondition.pdf) (2017) for help with selecting local Reference Benchmark sites.

In areas particularly prone to climatic variability where some Indicator Condition Scores are expected to vary due to rainfall or drought, it is strongly encouraged that local Reference Benchmark sites are established and measured each year at the same time as the account. This is called a Dynamic Reference Benchmark and can be used to control for the variation in indicators due to climatic variables, such as rainfall.

Regardless of the source of the Reference Benchmark, to ensure full transparency the source of the Reference Benchmarks used in the Account must be described in full in the Information Statement.

The source of the Reference Benchmark for each indicator is summarised below in Table 2.

| Indicator class | Indicator                                                                                                    | Reference Benchmark                                                                                                    |
|-----------------|----------------------------------------------------------------------------------------------------|----------------------------------------------------------------------------------------------------|
| Configuration   | Indicator assessed with GIS<br>Context (%)                                                                                                    | The reference condition of context will be<br>measured as the pre-clear extent of vegetation<br>within 1 km of each sample site (assumed to be<br>$100\%$ ).                                                                                                    |
| Composition     | Indicators assessed by photos (optional<br>field measures that are verified by<br>photos):<br>Non-native plant cover (%)<br>Organic litter ground cover (%)<br>Native perennial grass cover (%)<br>Indicators assessed in the field:<br>Native canopy height (if present)<br>Native sub-canopy height<br>(if<br>present)<br>Native canopy cover (%)<br>Native sub-canopy cover (%)<br>Native shrub cover (%) | The reference condition of the composition<br>indicators will be derived from the relevant<br>State's condition assessment framework (refer<br>to <b>Appendix B</b> ) or by establishing local 'best on<br>offer' Reference Condition Benchmark sites.<br>If one or two indicators are missing from State<br>Benchmarks (e.g. Victoria benchmarks do not<br>include sub-canopy height) then expert opinion<br>may be used to estimate the Reference<br>Benchmark for those missing indicators. |

*Table 2. Summary of native vegetation indicators, refer to Table A2 in Appendix 2 for definitions.* 

### Naturally missing indicators

Depending on the vegetation type, some indicators may be naturally absent. For example, a grassland naturally does not have a tree canopy or sub-canopy.

### *Woody Ecosystems*

The Reference Benchmark for indicators that are naturally missing from the pre-clear ecosystem, are to be recorded as '0', with the ICS being 'NA.' Naturally missing indicators are not to be included in assessment unit calculations. Refer to the worked example on page 21.

## *Naturally missing indicators – Grassland Ecosystems*

The Reference Benchmark for tree and sub-canopy height and cover that are naturally missing from the pre-clear ecosystem, are to be recorded as '0', with the ICS being 'NA.' Naturally missing indicators are not to be included in assessment unit calculations.

For grasslands, where the Reference Benchmark for shrubs is '0' the Indicator Condition Scoring changes this value to '1' to allow scoring to occur (particularly to identify woody thickening). Refer to the worked example on page 21.

Note, if there are trees greater than ~20 m tall with greater than ~15% cover in an area mapped as a pre-clear grassland, the pre-clear vegetation mapping might be wrong and will need to be confirmed to ensure suitable benchmarks are used for that vegetation type.

## Output of Step 4 – determine the Reference Benchmark for each indicator

A table for each sub-asset describing the indicators to be measured in the Account and the Reference Benchmark value for each indicator for each sub-asset.

#### Reminder – Register your Environmental Account with AfN

Remember that you need to register your Environmental Account with AfN Ltd before commencing Step 5 - Collect Data and Perform Analyses if you are seeking Tier 1 - Certification or Tier 2 - Self Verification.

### Step 5. Collect data and perform analyses

Data collection for the Environmental Account involves data collection in the field (i.e. taking photos and field measurements) and desktop analyses (using GIS in conjunction with photo assessments).

If a landholder wishes to conduct the field assessments themselves, but is not confident with the below indicators (in particular the distinction between native perennial and native annual grasses) it is recommended that they contact their local Landcare Group to assist with the first few sampling rounds. You can find your local Landcare group here:

### <https://landcareaustralia.org.au/landcare-get-involved/findagroup/?postcode=>

#### Desktop/remote sensing analyses

The desktop analyses for **configuration** can be completed before going into the field using the following data layers and mapping:

- Aerial imagery (e.g. Google Satellite)
- State pre-clear vegetation mapping (if available)
- Assessment units (generated in Step 3)
- Sample sites (generated in Step 3)
- State remnant/regrowth vegetation mapping (if available)

If relevant layers are not available, contact your local Landcare group and/or regional NRM body for advice and assistance.

Refer to **Appendix C** for details on how to conduct these analyses for **configuration**.

### Establishing a permanent monitoring site

Prior to collecting photographs for composition assessment, permanent monitoring sites must be established at each sample site to ensure results are consistent and comparable from year to year (refer to Figure 1 (also Appendix G) and details on next page).

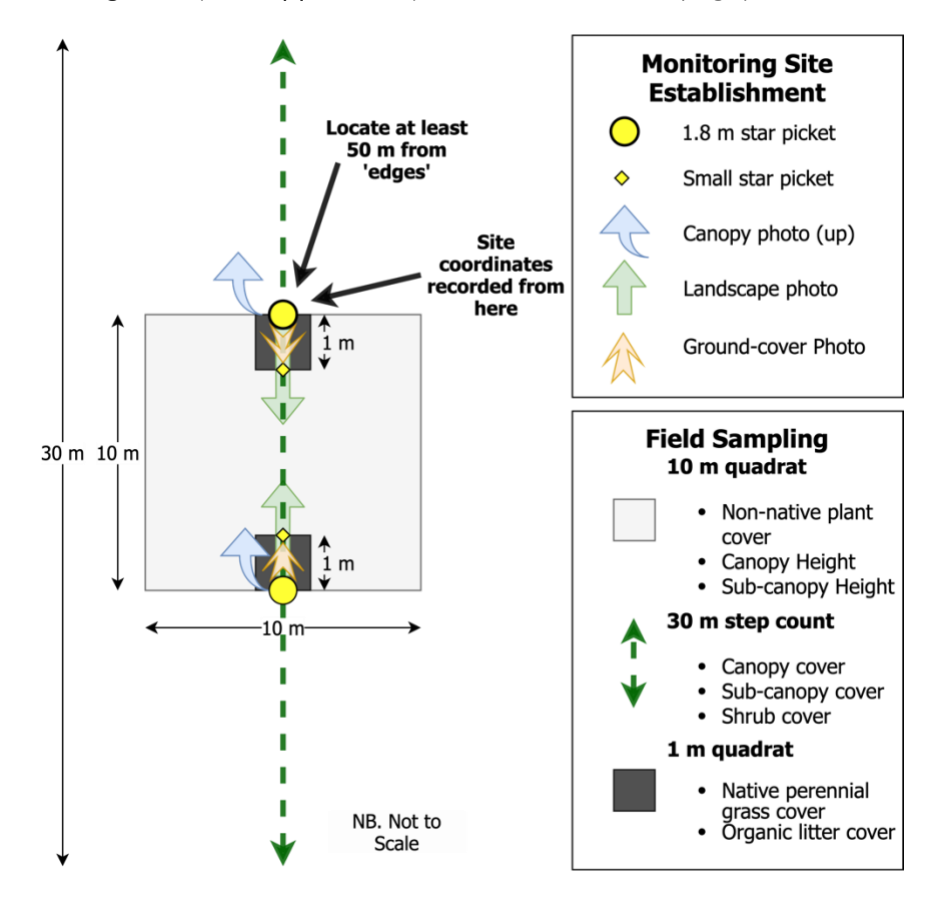

*Figure 1. Diagram of the permanent monitoring sites to be established at each sampling site. Remember sampling sites should be established at least 50 m from an 'edge' as described in Table 1.*

The following equipment will be required:

- 2 x 1.8 m star pickets
- 2 x 0.6 m star pickets
- Labelling tags
- 10 m tape measure
- Compass (a smartphone with a compass is suitable)

The site should be established as follows (refer to Figure 1).

- 1. At the recorded site coordinates, a 1.8 m star picket should be installed and labelled with the assessment unit number.
- 2. A second 1.8 m star picket should be installed 10 m away and labelled with the assessment unit number.
- 3. A 0.6 m star picket should be installed 1 m inwards from each of the 1.8 m star pickets.

## Taking photos

The following photographs (with no zoom and no wide-angle) should be taken at each 1.8 m star picket and clearly labelled:

- 2x canopy photos: place the camera on top of each star picket and take a photo straight upwards of the canopy (example photo label: AU1.1\_1\_C);
- 2x landscape photos: Rest the camera horizontally on the top of the star picket and position the camera so that the top of the opposing star picket is in the centre of the frame (example photo label: AU1.1\_1\_L);
- 2x ground-cover photos: Standing at each of the star pickets, point the camera so that the bottom of the closest small star picket is in the centre of the frame (example photo label: AU1.1\_1\_GC).

*NB. It is highly recommended that a copy of the previous monitoring photos are taken on each subsequent photo-monitoring round to help align new photos with previous photos to ensure consistency.* 

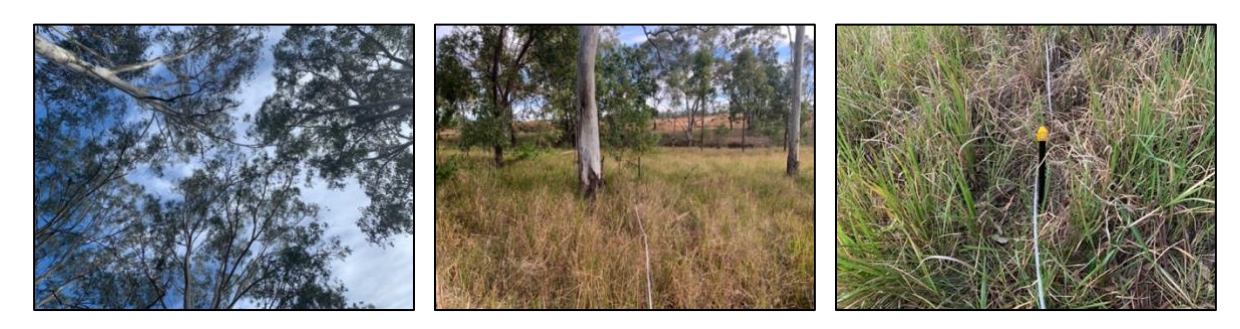

*Example canopy Photo Example landscape photo Example groundcover photo*

## Field measurements

Refer to Figure 1 and Appendix D for how to measure height and cover in the field. It is optional whether or not the remaining composition indicators (non-native plant cover, organic litter cover, and native perennial grass cover) are measured in the field, or later scored from the photographs by an independent expert; however, field measures are encouraged to increase accuracy. If measured in the field, the scores will need to be verified by an expert from the photos. For guidance on measuring in the field, refer to Appendix D.

## How to score the composition indicators

A qualified person familiar with the local flora and ecology of the Account region (e.g. Ecologist, Project Officer, or experienced landholder) will assess the following indicators in accordance with Table 3.

If a landholder wishes to conduct the field assessments themselves, but is not confident with the below indicators (in particular the distinction between native perennial and native annual grasses) it is recommended that they contact their local Landcare Group to assist with the first few sampling rounds. You can find your local Landcare group here:

<https://landcareaustralia.org.au/landcare-get-involved/findagroup/?postcode=>

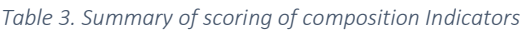

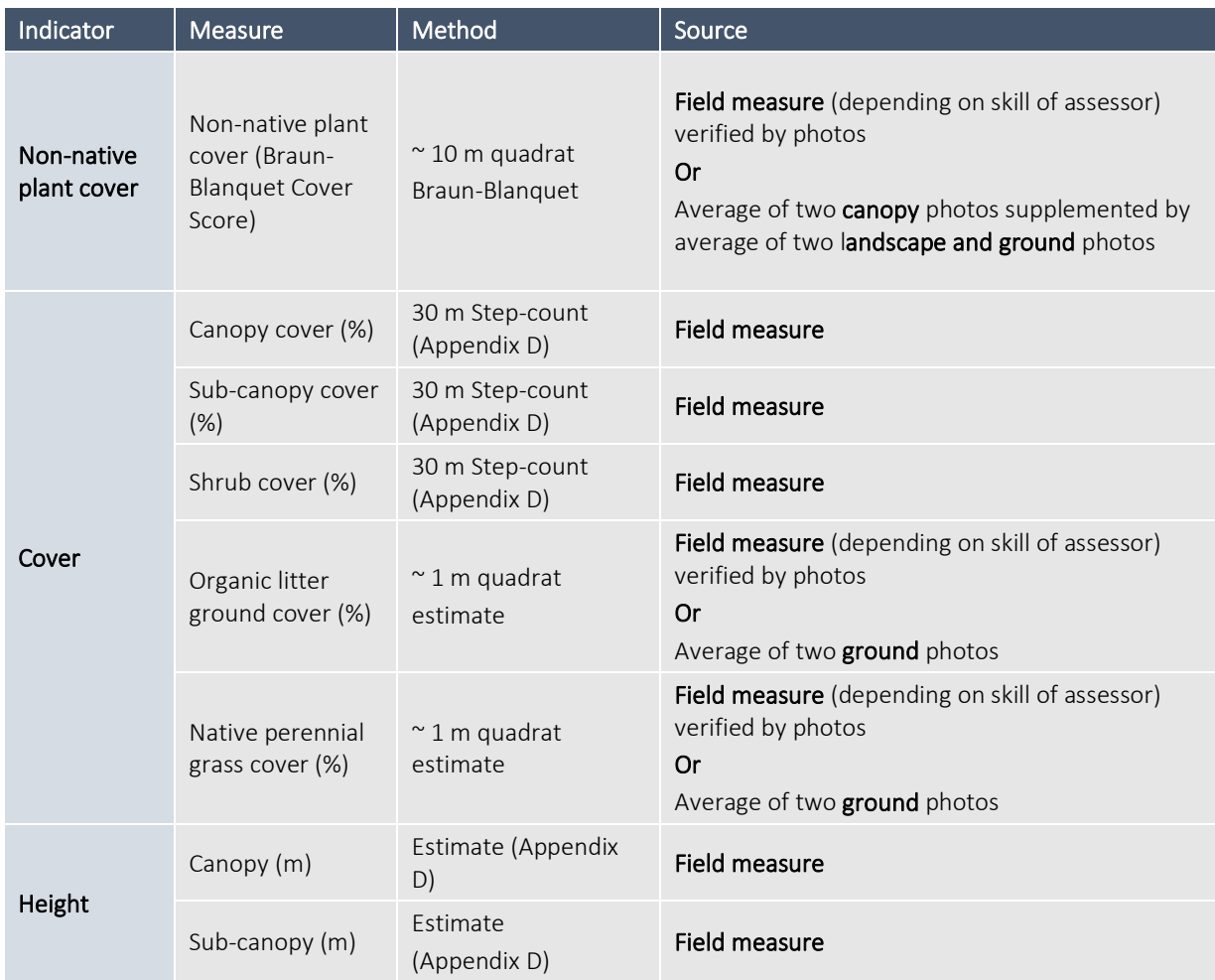

The Braun-Blanquet (1965) cover scale has been used to estimate non-native plant cover. It is anticipated that this will reduce variability between assessors, and therefore improve consistency in results.

*Table 4. Braun-Blanquet Cover Scores to be used for photo-scoring (adapted from TLC Wildtracker Native Vegetation Method and Braun-Blanquet 1965)*).

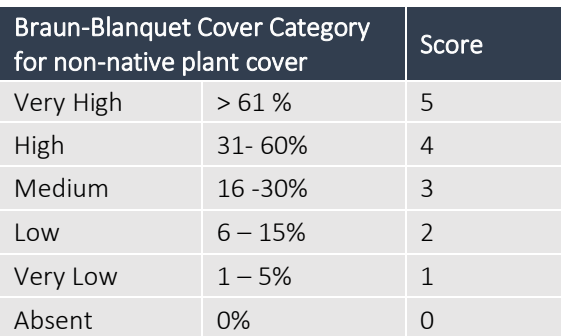

## Output of Step 5 – Collect data

- A **folder** (preferable stored on the cloud) containing all photographs appropriately labelled according to the assessment unit.
- A data table (e.g. a spreadsheet) containing all the raw data for the configuration and each composition indicators for each assessment unit.
- The below table is an example of a data sheet you could use to record data in. Also refer to Appendix F.

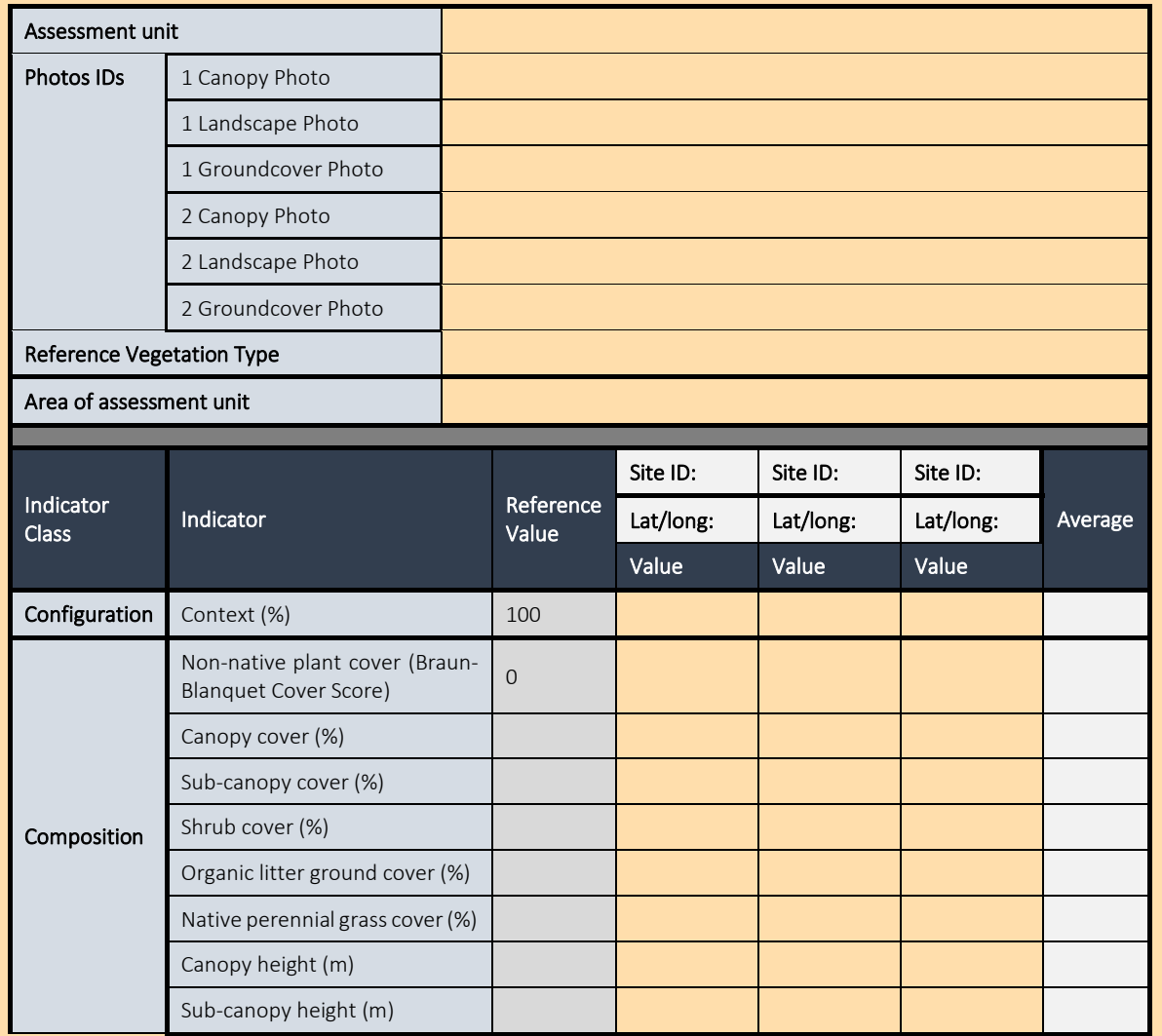

### Step 6. Calculate Indicator Condition Scores

In general terms, the Indicator Condition Score (ICS) is a proportion of the observed value compared to the Reference Benchmark value. However, the formulas for calculating this can vary considerably between indicators—some incorporate weightings and conditional clauses to reflect the ecological thresholds associated with some vegetation attributes.

Where assessment units were generated with the lowest level of vegetation classification (e.g. in QLD RE or in NSW Plant Community types), the composition values measured across all sites within a single assessment unit should be averaged, and these averaged values used to calculate the ICS.

Where a higher level of vegetation classification was used to generate assessment units (eg. BVG in QLD), then ICS will need to be calculated for each site and the ICS for each indicator then aggregated to give average assessment unit ICS – refer to BVG worked example.

#### Configuration indicator

The methods used to calculate the ICS for configuration indicators are explained in [Table 5.](#page-20-0)

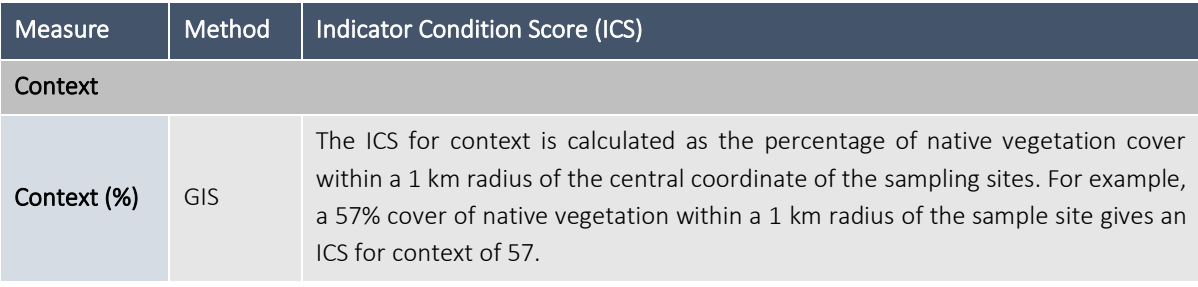

<span id="page-20-0"></span>*Table 5. Summary of how to calculate Indicator Condition Scores for configuration indicators*

## Composition indicators

The methods used to calculate the ICS for composition indicators are explained i[n Table 6.](#page-21-0) For ease of calculating, each calculation has been converted into an Excel formula, which can be found in Appendix E. All ICS are then averaged to get an overall composition ICS.

<span id="page-21-0"></span>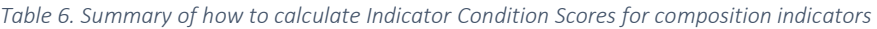

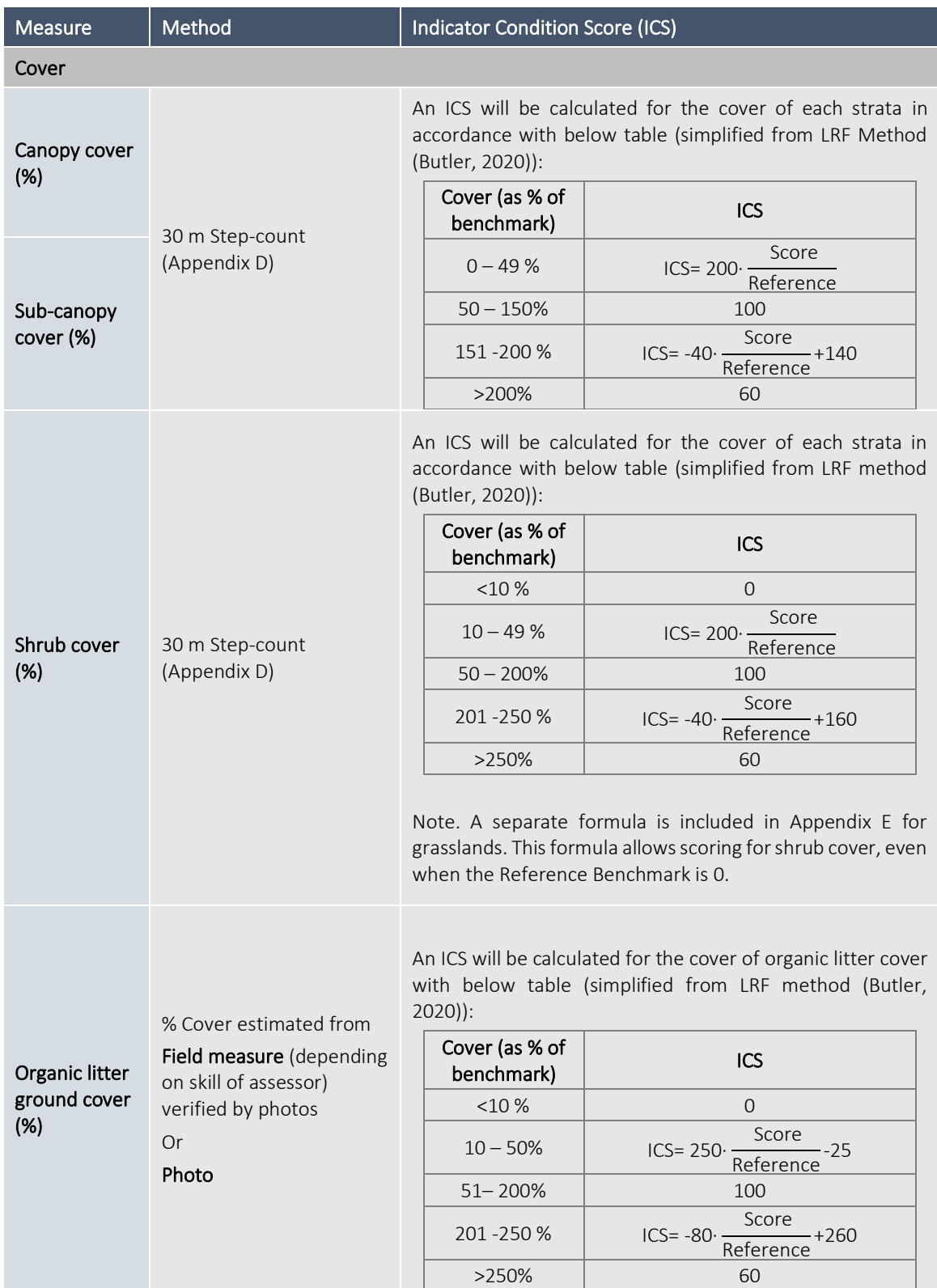

## *Accounting for Nature® and Landcare Farming* Native Vegetation Method v2.1 (July 2022)

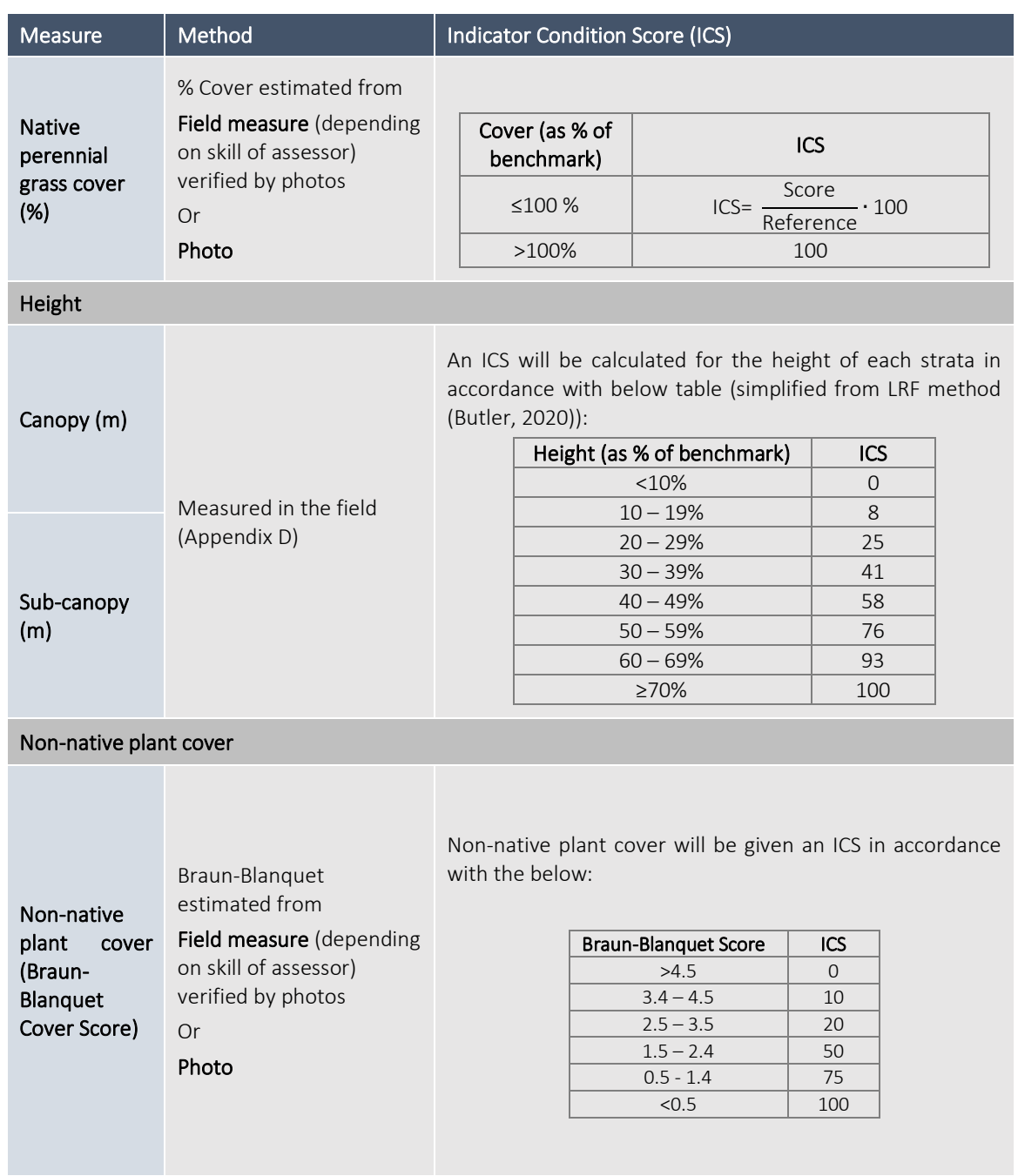

## Output of Step 6 – Indicator Condition Scores

- A data table (e.g. a spreadsheet) containing all the data (including calculated Indicator Condition Scores) for each assessment unit. An extra column is shown below in the example data table, where you can average the composition ICS.

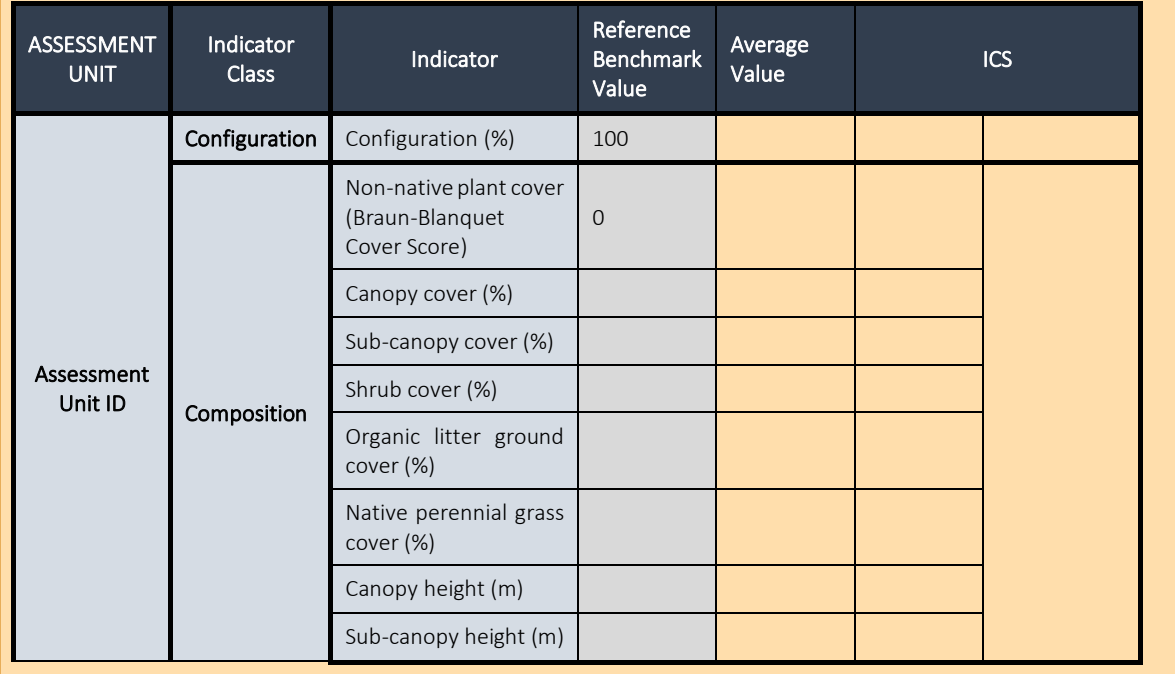

### Step 7. Calculate Econd®

The Econd® is an index between 0 and 100, where 100 describes the 'ideal' or 'undisturbed' reference condition of an environmental asset, and 0 indicates the asset is completely degraded.

This Method prescribes instructions for calculating Econd® indices for each assessment unit, and then aggregating these into an Econd® for each sub-asset and then aggregating these into the overall Econd® for the native vegetation Environmental Asset.

The following steps must be taken to calculate the Econd®

- 1. First, an Econd® index must be calculated for each **assessment unit** (AU) by calculating the weighted average of the configuration ICS (weighted 25%) and the average of all composition ICS (weighted 75%).
- 2. Next, calculate the sub-asset  $Econd^{\circ}$  as the area weighted average of the assessment unit Econd scores, being sure to include ALL assessment units even those that were assigned 0 (area weighting is critical as it accounts for the extent/size of each assessment unit)
	- *Note: Area weightings for assessment units should be calculated as a proportion of the assessment unit area (ha) to the total accounting area (ha). Remember, the sum of all assessment units should equal the total accounting area. As an example, if a 1,000 ha property comprised two assessment units, one covering 800 ha and the other covering 200 ha, then the property Econd® would be: (Econd® AU1 x 0.8) + (Econd® AU2 x 0.2)*
	- *Note. An alternative approach is to aggregate to the land-use/broad condition state level and therefore compare Econd® between land-use/broad condition states.*
- 3. Next, the Econd® for the native vegetation asset is calculated for the Account as a whole (i.e. project or property) as an area-weighted average of the **sub-asset** Econd<sup>®</sup> indices.

A worked example (using the lowest level of vegetation mapping) is shown on the next page, and gives an example of how to organise your Environmental Account, and calculate the assessment unit Econd®, sub-asset Econd®, and overall Econd®. A worked example when using Broader Vegetation Groups is included in Appendix H. Both worked examples are available as an excel spreadsheet.

## Worked Example – Native Vegetation Account

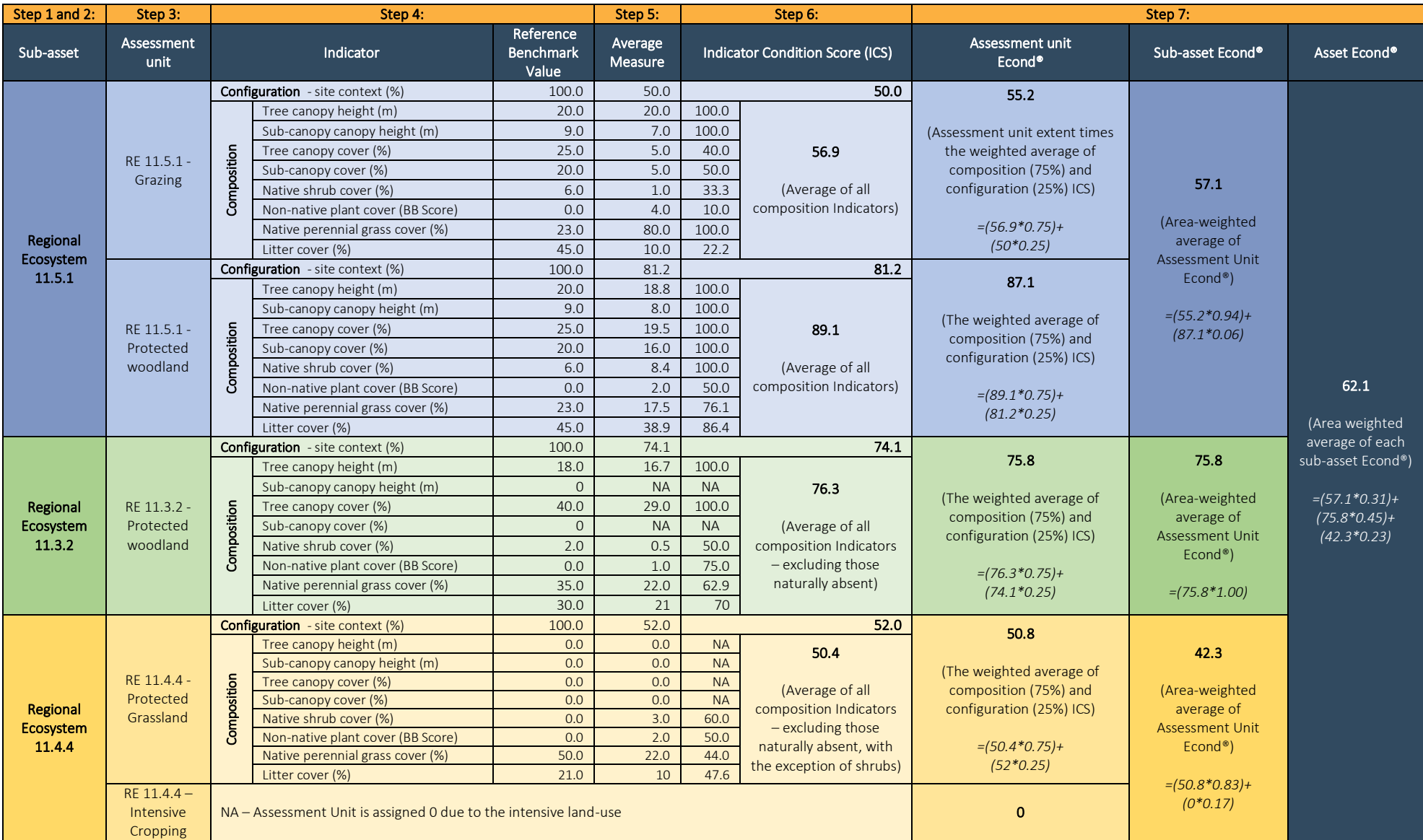

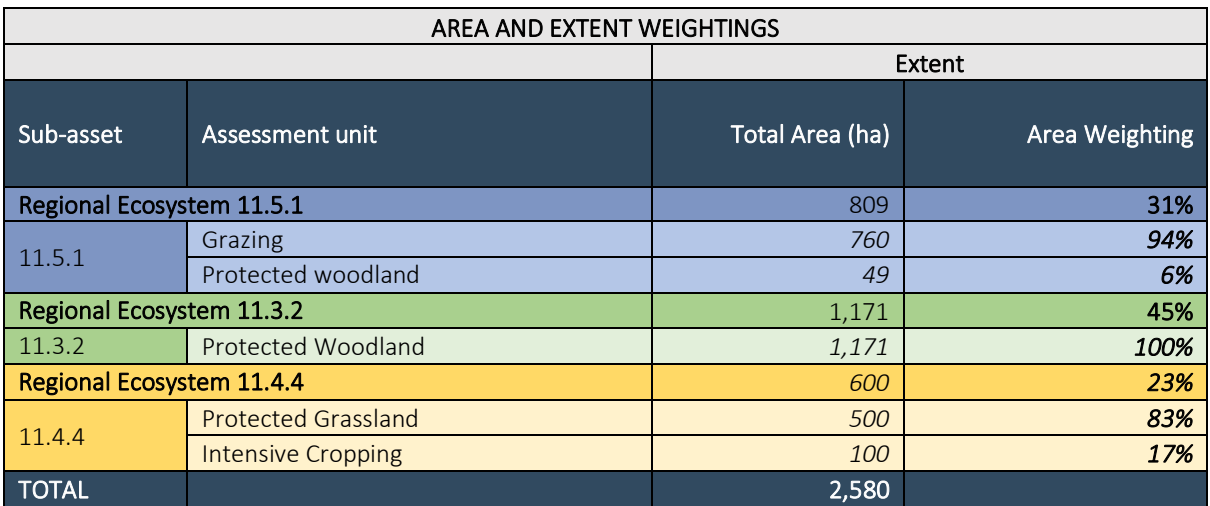

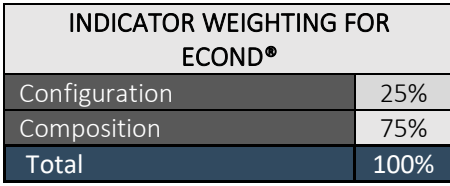

## Output of Step 7 – Calculating the Econd™

- A data table (e.g. a spreadsheet) containing all the raw data for each indicator for each assessment unit, now also including the calculations for the Econd®.
- A summary table showing the Econd® for each assessment unit, sub-asset and the overall Econd® , similar to that shown in the worked example.

## 3. Compile Account and submit for certification

Steps five to seven should be repeated at regular intervals (a minimum of every five years or where base year recalculation is required, as specified under the Accounting for Nature® Framework) to establish a trend over time. Ideally, site surveys should occur annually because the purpose of the Account is to detect change; the more frequently you measure the condition, the more easily you can detect change.

If you wish for your account to be certified, it must be verified in accordance with the *Accounting for Nature® Standard*, which outlines the criteria that must be satisfied. The benefit of having an account certified is that AfN allows you to display the Certified Account logo and you are able to make public claims about your account. AfN Certified Accounts require the Environmental Account Summary and Information Statement to be made publicly available.

An AfN Certified Environmental Account may incorporate multiple environmental assets, and always needs to include the following information:

- Information Statement and Environmental Account Summary,
- Environmental Account (including raw data tables); and;
- An Audit Report or Self-verification Report that verifies the account was prepared in accordance with the approved Methods, the AfN Standard and Audit Rules.
	- o An Audit Report is completed by an AfN Accredited Auditor and is required if you are seeking to have your account "Certified" (Tier 1); OR
	- o A Self-verification Report contains the results of your self-verification assessment and AfN's technical Assessment and is required if you are seeking to have your account "Self-verified" (Tier 2).

## 4. References

Abed, T., and Stephens, N.C. (2002). Tree measurement manual for farm foresters - Practical guidelines for farm foresters undertaking basic inventory in farm forest plantation stands. National Forest Inventory, BRS, Canberra.

Braun-Blanquet (1965). Plant sociology: the study of plant communities. Hafner Publishing Company

Butler, D (2020). Land Restoration Fund Native Vegetation Condition Monitoring Method, Accounting for Nature Limited, Sydney, Australia

Butler, D. Thackway, R. and Cosier, P. (2020). Technical Protocol for Constructing Native Vegetation Condition Accounts Version 1.0 – May 2020. Accounting for Nature Limited, Sydney, Australia.

Eyre TJ, Kelly AL and Neldner VJ (2017). Method for the Establishment and Survey of Reference Sites for BioCondition. Version 3. Queensland Herbarium, Department of Science, Information Technology and Innovation, Brisbane.

Eyre, TJ, Kelly, AL, Neldner, VJ, Wilson, BA, Ferguson, DJ, Laidlaw, MJ and Franks, AJ (2015). BioCondition: A Condition Assessment Framework for Terrestrial Biodiversity in Queensland. Assessment Manual. Version 2.2. Queensland Herbarium, Department of Science, Information Technology, Innovation and Arts, Brisbane.

Taylor, M (2020). Tasmanian Land Conservancy WildTracker Native Vegetation Methodology, Accounting for Nature Limited, Sydney, Australia

## Appendix A. Glossary

*Table A1. Summary of key words*

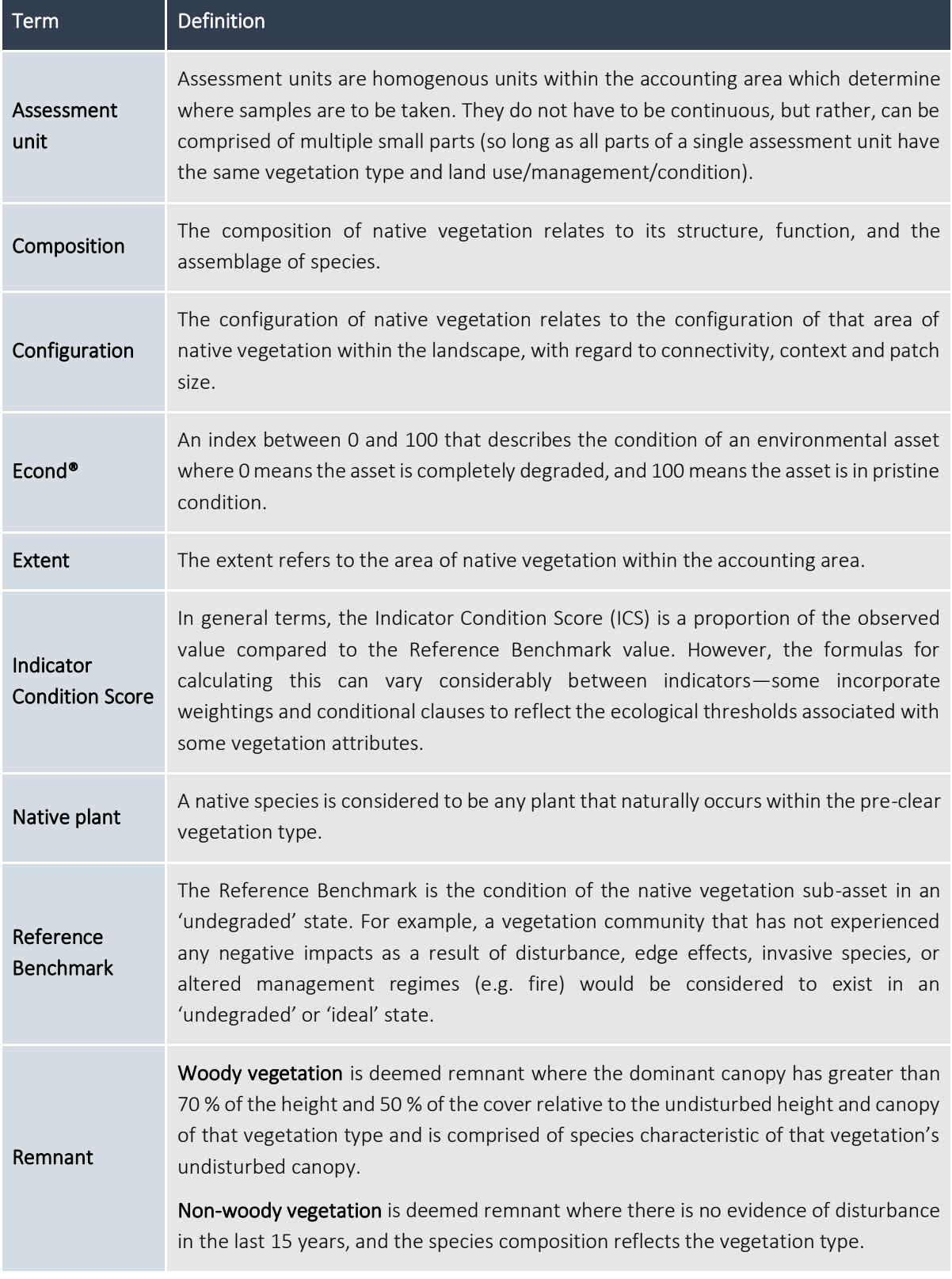

#### *Accounting for Nature® and Landcare Farming* Native Vegetation Method v2.1 (July 2022)

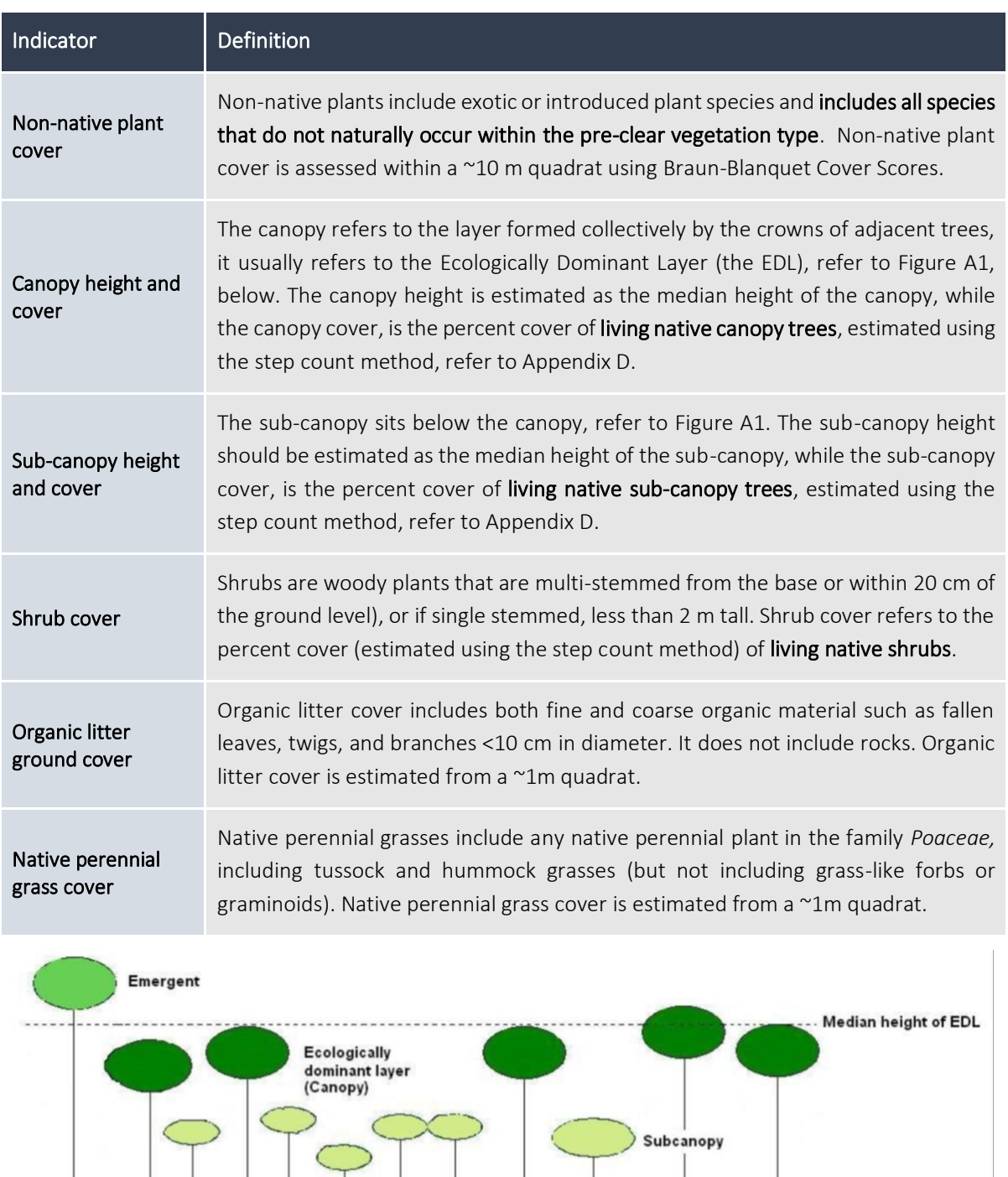

*Figure A1. A depiction of the canopy and sub-canopy strata in an ecosystem (Eyre et al (2015).*

Eyre, T.J., Kelly, A.L, Neldner, V.J., Wilson, B.A., Ferguson, D.J., Laidlaw, M.J. and Franks, A.J. (2015). BioCondition: A Condition Assessment Framework for Terrestrial Biodiversity in Queensland. Assessment Manual. Version 2.2. Queensland Herbarium, Department of Science, Information Technology, Innovation and Arts, Brisbane

## Appendix B. Overview of sources of State mapping and Reference Benchmarks (based on States' Condition Assessment Frameworks)

*Table B1. Summary of vegetation mapping in each Australian State and Territory*

![](_page_31_Picture_363.jpeg)

![](_page_32_Picture_166.jpeg)

*Table B2. Summary of published composition benchmark documentation for each Australian State and Territory*

## Appendix C. How to conduct the spatial analyses for configuration

## Configuration

Configuration is measured as the site context. Site context is taken to be the percent of retained remnant vegetation within a 1 km radius of each sample site. It is calculated by adding a 1 km radial buffer around each sample site and then calculating the area of retained remnant vegetation within that buffer. The area of retained vegetation is then divided by the total area of the circle to give the % site context.

![](_page_33_Figure_4.jpeg)

*Figure C1. A visualisation of how the configuration indicator- site context (%) is calculated.*

## Appendix D. How to collect composition field measures

## Tree height

### Stick or pencil method (requires two people)

- 1. Select a tree that represents the average height of the strata you are assessing (canopy/sub-canopy)
- 2. Prepare a stick about 30 40 cm long (a 20 cm ruler would also suffice) and mark the stick at a point 10% of its length, this is the 'bottom' of the stick (e.g. if the stick is 30 cm long, mark it 3 cm from one edge)
- 3. Hold the stick vertically at full arm's length. Line up the bottom of the tree with the bottom of the stick (or if using a ruler, at 0 cm), and the top of the tree with the top of the stick (or if using a ruler, at 30 cm).
- 4. Have your colleague stand by the tree and measure from the ground up to the point where the 10 % mark aligns on the tree (or the 3 cm mark on a ruler). You will need to direct your colleague to ensure the 10 % mark on the tree is correct
- 5. As the mark on the stick was 10 % of the total length, the mark on the tree is also 10 % of the total tree height, therefore multiple the measured distance on the tree by 10 to get the total tree height.

![](_page_34_Figure_9.jpeg)

#### Method by

Eyre, T.J., Kelly, A.L, Neldner, V.J., Wilson, B.A., Ferguson, D.J., Laidlaw, M.J. and Franks, A.J. (2015). BioCondition: A Condition Assessment Framework for Terrestrial Biodiversity in Queensland. Assessment Manual. Version 2.2. Queensland Herbarium, Department of Science, Information Technology, Innovation and Arts, Brisbane

#### And adapted from

Abed, T., and Stephens, N.C. (2002*). Tree measurement manual for farm foresters - Practical guidelines for farm foresters undertaking basic inventory in farm forest plantation stands*. National Forest Inventory, BRS, Canberra.

## Tree height

### Clinometer method

- 1. Select a tree that represents the average height of the strata you are assessing (canopy/sub-canopy)
- 2. Start at the base of the tree, and walk outwards, counting your steps (approx. 1 m) until you can see the top of the tree. = Distance
- 3. Look through the clinometer, and line up the horizontal line with the top of the tree, record the angle (in degrees on the left, do not use percent) = **θ**top
- 4. Line up the horizontal line in the clinometer with the base of the tree and record the angle (in degrees). = **θ**base
- 5. Calculate the height of the tree:

![](_page_35_Figure_8.jpeg)

*NB. It is recommended to simply record the three measurements and automatically generate height in an excel spreadsheet using the following formulas (the excel 'SIN' function requires values in radians):* 

 $Height_{above} = (\{Distance\}^*SIN(RADIANS(\{\theta_{top}\} + {\{\theta_{base}\}}))/SIN(RADIANS(90-\{\theta_{top}\}))$ Height<sub>below</sub> = ({Distance}\*SIN(RADIANS({ $\theta_{top}$ } - { $\theta_{base}$ }))/SIN(RADIANS(90-{ $\theta_{top}$ })))

Method adapted from

Eyre, T.J., Kelly, A.L, Neldner, V.J., Wilson, B.A., Ferguson, D.J., Laidlaw, M.J. and Franks, A.J. (2015). BioCondition: A Condition Assessment Framework for Terrestrial Biodiversity in Queensland. Assessment Manual. Version 2.2. Queensland Herbarium, Department of Science, Information Technology, Innovation and Arts, Brisbane

Abed, T., and Stephens, N.C. (2002*). Tree measurement manual for farm foresters - Practical guidelines for farm foresters undertaking basic inventory in farm forest plantation stands*. National Forest Inventory, BRS, Canberra.)

## Canopy and sub-canopy cover (also optional for shrub cover)

Cover will be estimated in the field, as it can be extremely hard to estimate from photos. A simplified step-count method has been implemented, see below.

- 1. Step 10 steps outward away from a 1.8 m star picket.
- 2. Turn around and slowly step (approx. 1 m) forward (toward the star pickets).
- 3. At each step, look straight up and record whether or not you are under a canopy and/or sub-canopy by ticking the relevant box in the example data table below.
- 4. Transform each score into a percent.
	- For example, if you recorded 15 out of 30 steps under canopy. Then 15/30 = 50% canopy cover for this site.

![](_page_36_Figure_8.jpeg)

![](_page_36_Figure_9.jpeg)

Icon source: Flaticon.com

## 1 m quadrat – Organic litter cover and native perennial grass cover

- 1. At each small star picket, use a 1 m quadrat, 1 m stick, or stand with your legs approximately 1 m wide to help visualise a 1 m quadrat.
- 2. Within that 1 m quadrat individually estimate the amount of organic litter cover and native perennial grass cover. It is encouraged to round estimates to the nearest five or ten, to improve consistency.

![](_page_37_Figure_4.jpeg)

*Figure D1. Stylised Guide to help with assessing ground-cover in a 1 m quadrat. (Source: Eyre, et al. 2015)*

## 10x10 m plot - Non-native plant cover

Non-native plant cover is estimated the same way as outlined in the Queensland BioCondition Manual (Eyre et al. 2015). Non-native plant cover is the percentage cover of the total vegetation cover that is comprised of exotic and non-indigenous species, assessed within the 10 x 10 m plot (i.e. between the two star pickets and 5 m either side). Where there are nonnative plants present in more than one layer, such as grass in the ground layer and shrub in the shrub layer, then the cover in each layer are added together. The benchmark for non-native plant cover for any vegetation community is zero.

## Appendix E. Indicator Condition Scores – Formulas and Graphs

In the below formulas:

- OBS = Observed value
- REF = Reference Benchmark Value

![](_page_39_Picture_184.jpeg)

![](_page_40_Figure_1.jpeg)

![](_page_40_Figure_2.jpeg)

![](_page_40_Figure_3.jpeg)

![](_page_40_Figure_4.jpeg)

0% 100% 200% 300%

**Shrub cover as % of benchmark**

0

**Shrub cover**

![](_page_40_Figure_6.jpeg)

![](_page_40_Figure_7.jpeg)

**Sub-canopy height**

![](_page_40_Figure_9.jpeg)

**Non-native plant cover**

![](_page_40_Figure_11.jpeg)

![](_page_40_Figure_12.jpeg)

**Canopy height**

## Appendix F. Example data collection table

![](_page_41_Picture_180.jpeg)

## Appendix G. Monitoring site establishment

![](_page_42_Figure_2.jpeg)

![](_page_42_Picture_161.jpeg)

## Appendix H. Broader Vegetation Mapping – Worked Example

#### AfN & Landcare Native Vegetation Method (Level 3) - Worked Example using higher vegetation classification

NATIVE VEGETATION ENVIRONMENTAL ACCOUNT CALCULATIONS

Site level Data Averaged Data (Assessment Units) and the Control of the Control of the Control of the Control of the Control of the Control of the Control of the Control of the Control of the Control of the Control of the

![](_page_44_Picture_1130.jpeg)

![](_page_44_Figure_5.jpeg)

![](_page_44_Picture_1131.jpeg)

![](_page_44_Picture_1132.jpeg)